NUEVAS HERRAMIENTAS DE VIDEO REUNIÓN COORDINADORES CV

20 DE MARZO DE 2024

GMS-Pumukit y Medial en Campus Virtual

VNIVERSY

**TSNEL** 

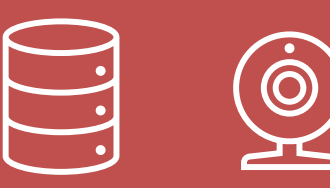

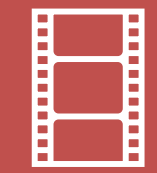

## Contenidos de la reunión

- Conceptos
- •Uso de las nuevas herramientas de video.
	- Galicaster Media Server + Pumukit

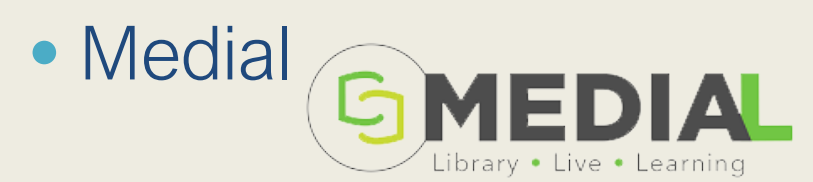

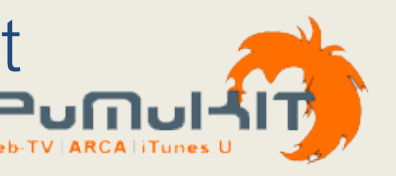

# Conceptos. Filosofía del proyecto

- Tener fuera de Moodle, pero en la Nube UCM, los ficheros de video asociados a un curso.
	- Videos alojados dentro de la UCM.
- Poder reutilizar el mismo fichero de video en diferentes cursos.
	- No duplicar material. Un solo fichero para distintos cursos y distintos Moodles (CVDOF y CVDPR).
	- Reduce el tamaño de las copias de seguridad.
- Privacidad:
	- Impedir descargas no autorizadas.
	- Solo mis alumnos ven mis videos, y solo desde mis cursos.

# Conceptos. Diagrama de Conexiones

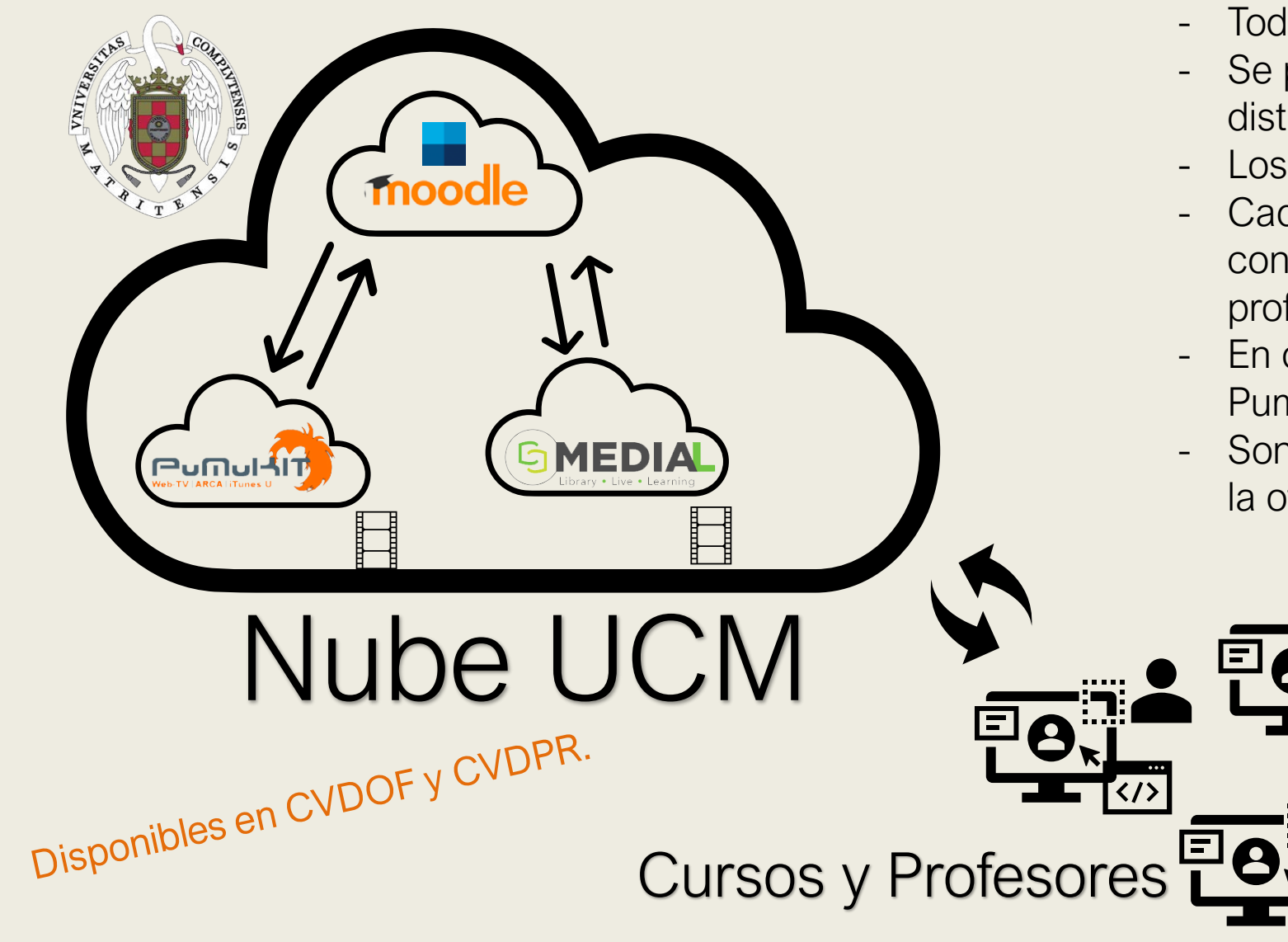

- Todo en la nube UCM.
- Se puede reutilizar el mismo fichero en distintos cursos.
- Los contenidos están fuera de Moodle.
- Cada profesor es propietario de sus contenidos(incluso en cursos de varios profesores).
- En cada curso elegimos si utilizamos Pumukit, Medial o los dos a la vez.
- Son herramientas independientes una de la otra.

# Conceptos. Aclaraciones

- ¿Dos herramientas para lo mismo?
	- No, pero parecidas. El tiempo decidirá cuál os gusta más, o si os gustan las dos.
	- Ambas herramientas las vamos a utilizar desde Moodle, desde ese punto de vista puede parecer que sirven para lo mismo, aunque su aspecto visual es muy distinto.
	- ¿Cuál elijo? Se pueden utilizar las dos en el mismo curso.
	- Medial permite reconocer grabaciones de MS-Teams.
	- GMS-Pumukit puede llegar a ser un portal de video institucional.

# ¡Ya en Producción! ( CVDOC y CVDPR)

### •Algún profesor ya lo ha utilizado.

- No quedaba otra solución que abrirlo a todos, y ya se está utilizando.
- Funciona y su uso es fácil.

### • Los alumnos no pueden subir videos, solo reproducirlos.

• Al menos de momento (demanda del profesorado, espacio de almacenamiento, políticas de uso, …)

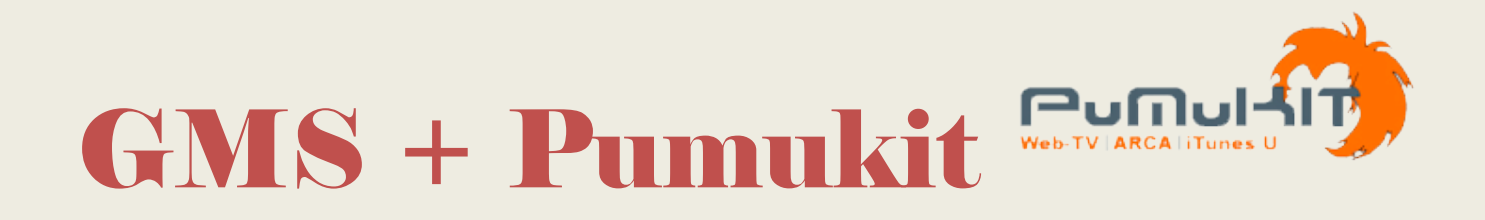

- Gestor de Video, open source.
- Lo usaremos desde Moodle, pero tiene además otras funcionalidades que no usaremos desde CV.
- Desde Moodle, se accede a él mediante el editor "Atto".

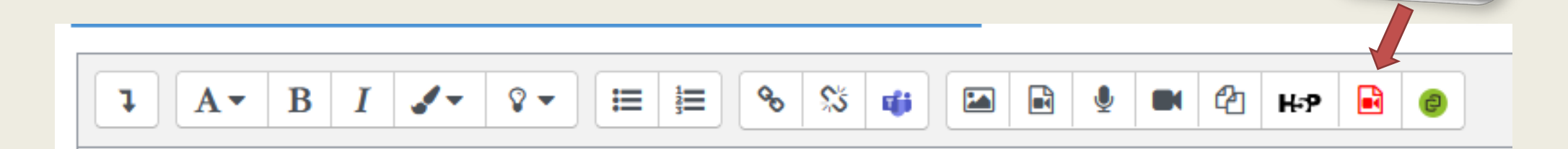

#### GMS+Pumukit Aul Web-TV | ARCA | iTunes U Ø Añadir vídeo de PersonalRecorder Añadir vídeo de PersonalRecorder Subir Personal Recorder Mis Vídeos Todos los Mis series Subir Personal Recorder Mis Vídeos Todos los vídeos Subir fichero local  $\Box$ **Título** П My Moodle Uploads Ξ **SUBIDA** Idioma de Vídeo/Audio  $\Box$ **Personal Recorder**  $=$   $\alpha$  $\checkmark$ español Archivo de audio/vídeo: (Máx. 20000MB) Choose files Publicar en LMSتما  $\begin{array}{cc} \mathcal{L} & \mathcal{L} \\ \hline \end{array}$ Video Oficina con gente trabajando  $21"$ 10-05-2022 10-05-2022

# Pumukit: Personal Recorder

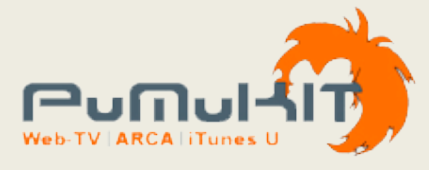

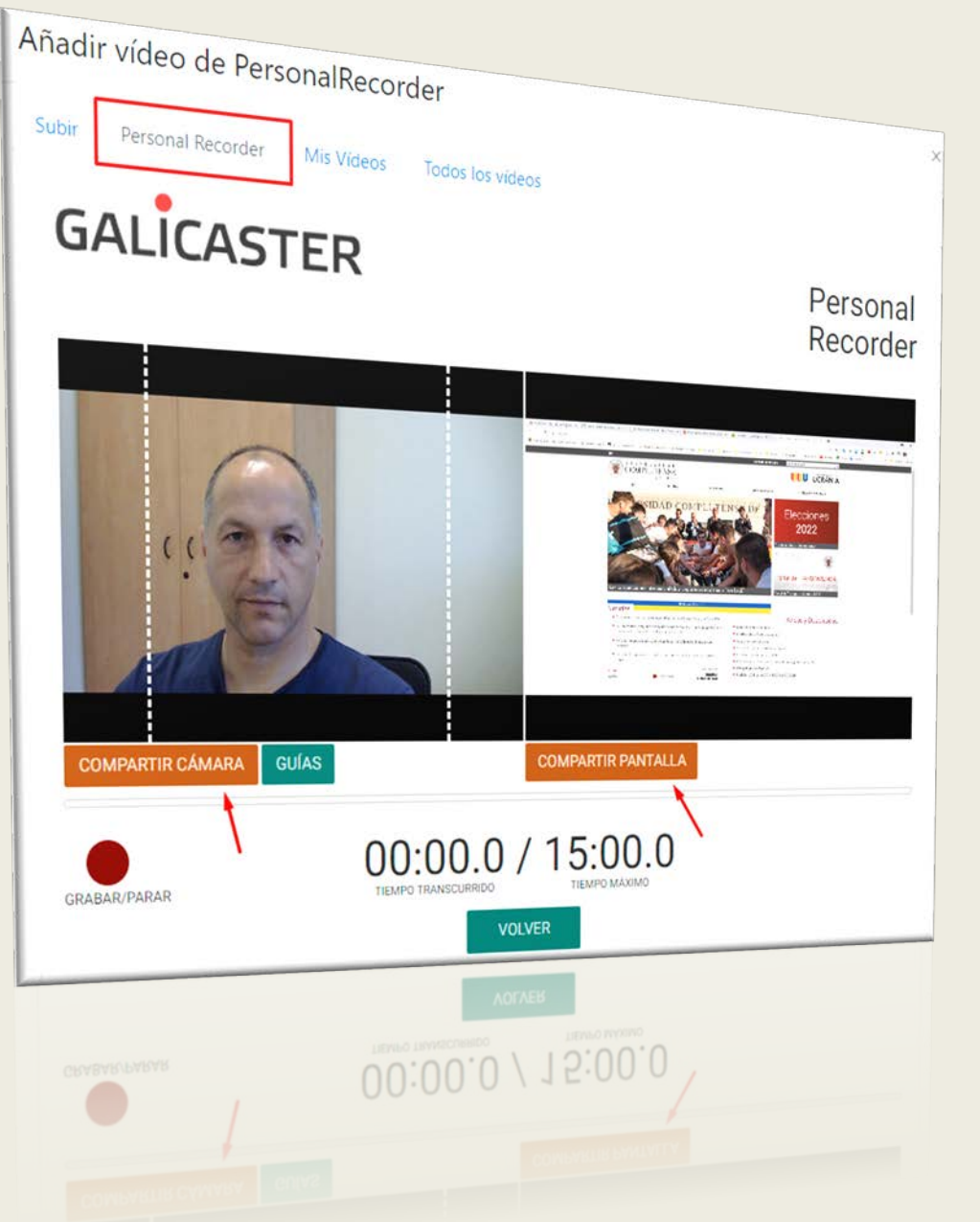

- Nos permite hacer un video de la webcam y la pantalla.
- Permitir el acceso del navegador a la cámara y micrófono.
- Varios modos de reproducción.

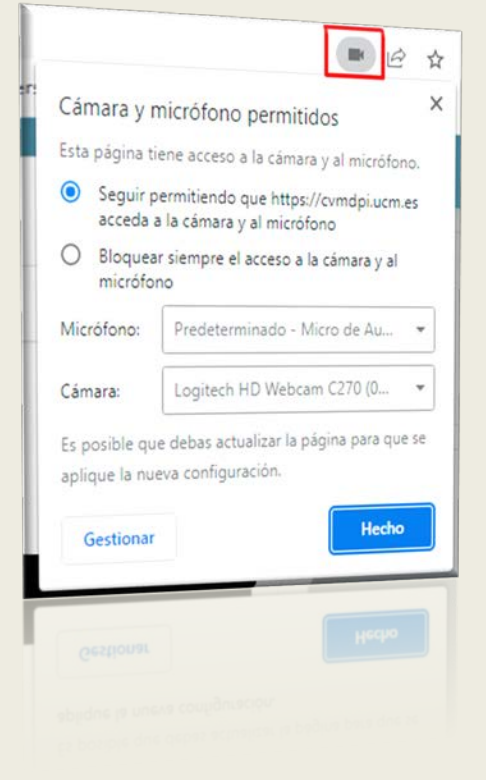

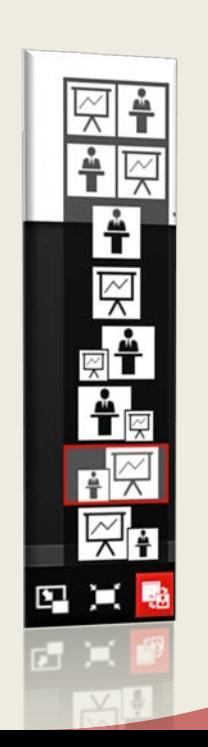

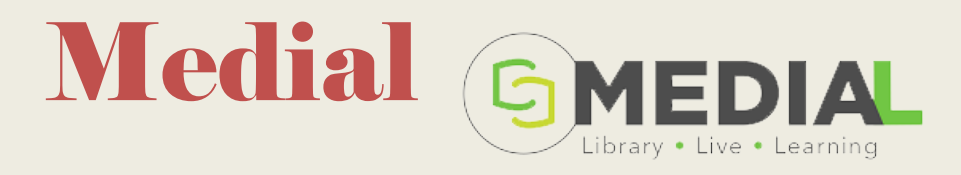

- Aplicación comercial, pero en nuestra nube UCM.
- Medial Lecture, para grabación de presentaciones.
- Se integra además con MS Teams.
	- Añadiendo la etiqueta: medialmoodle
- Se puede utilizar como herramienta LTI o desde el editor
	- Atto.

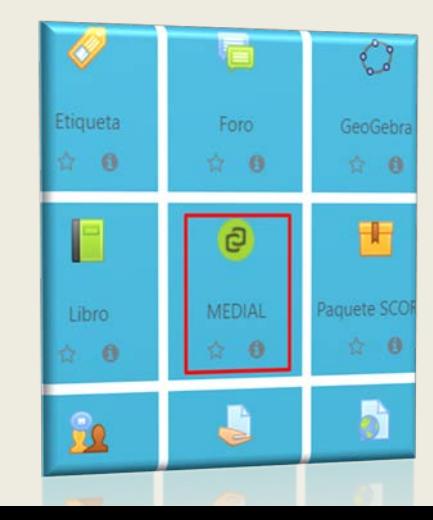

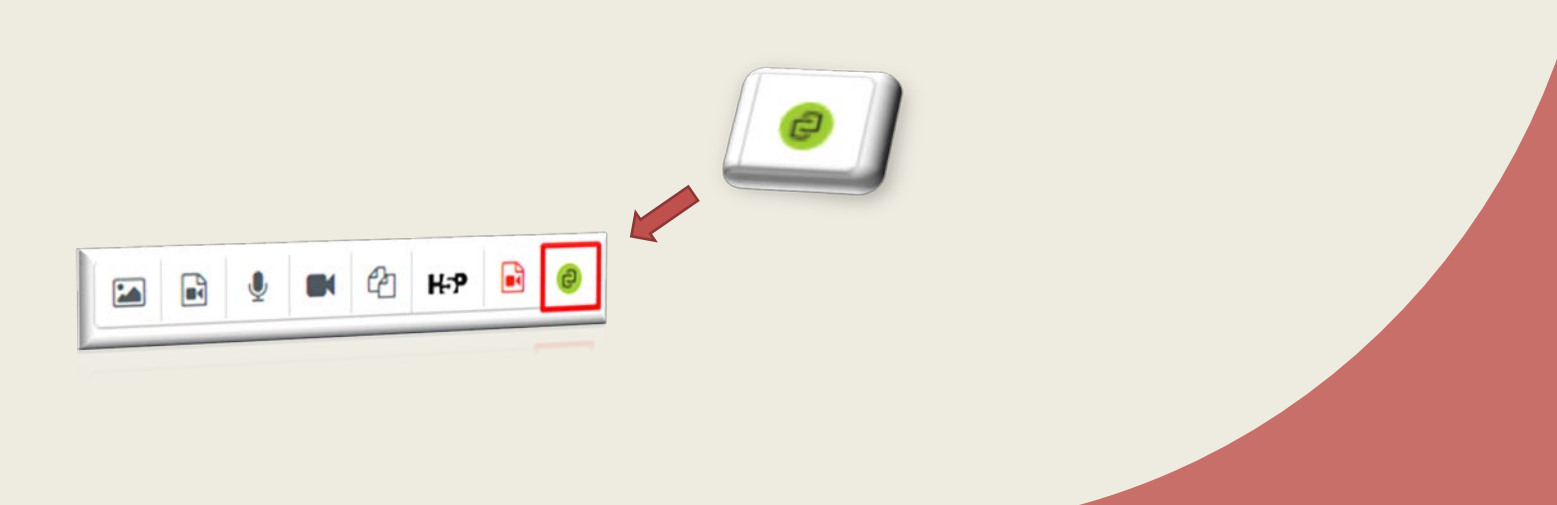

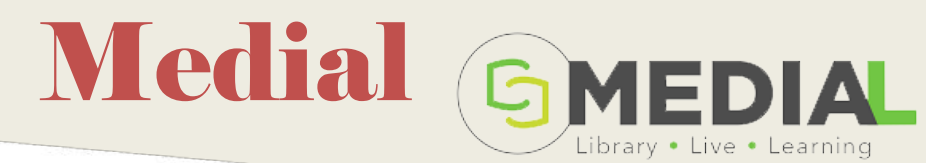

Choose Media

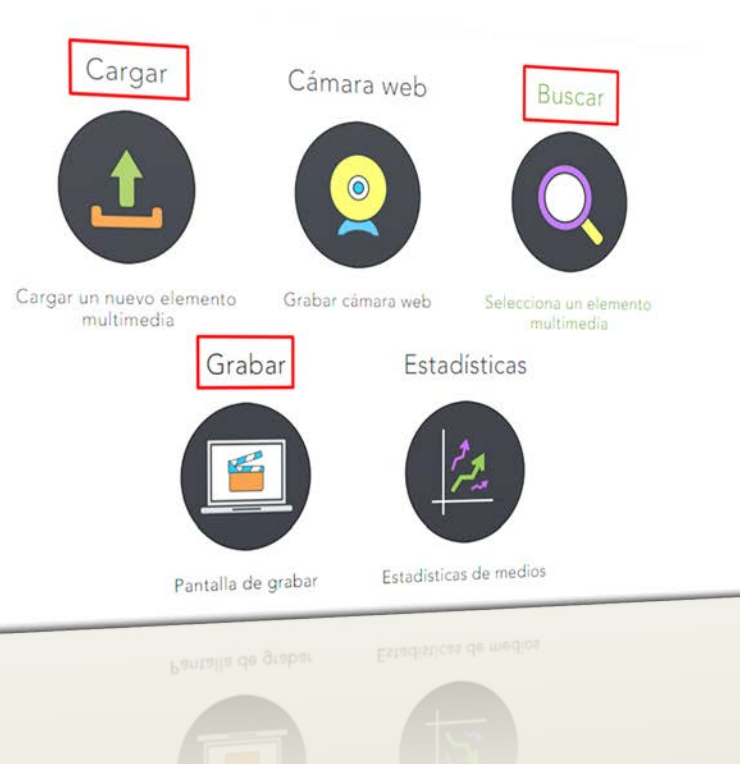

•Ventana para cargar un nuevo video o buscar entre los nuestros.

• Grabar: Lanza Medial Lecture.

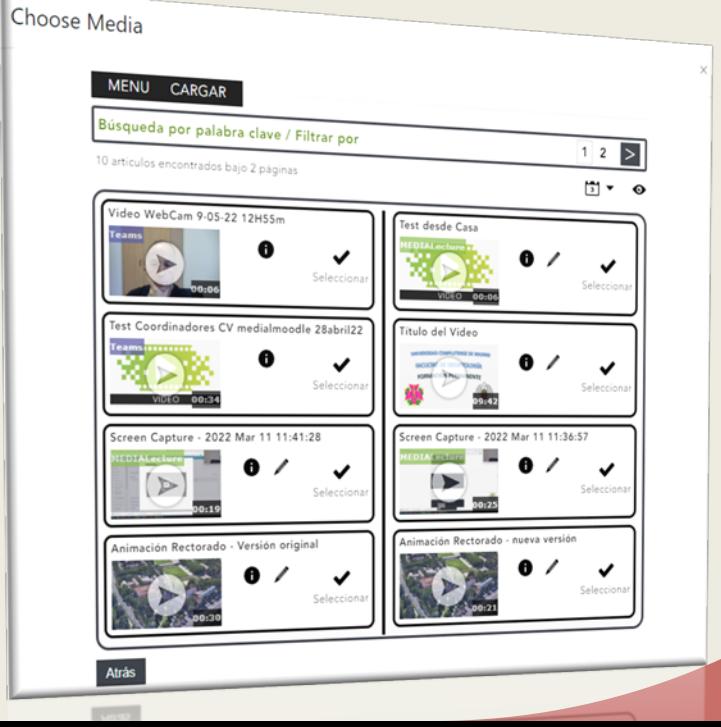

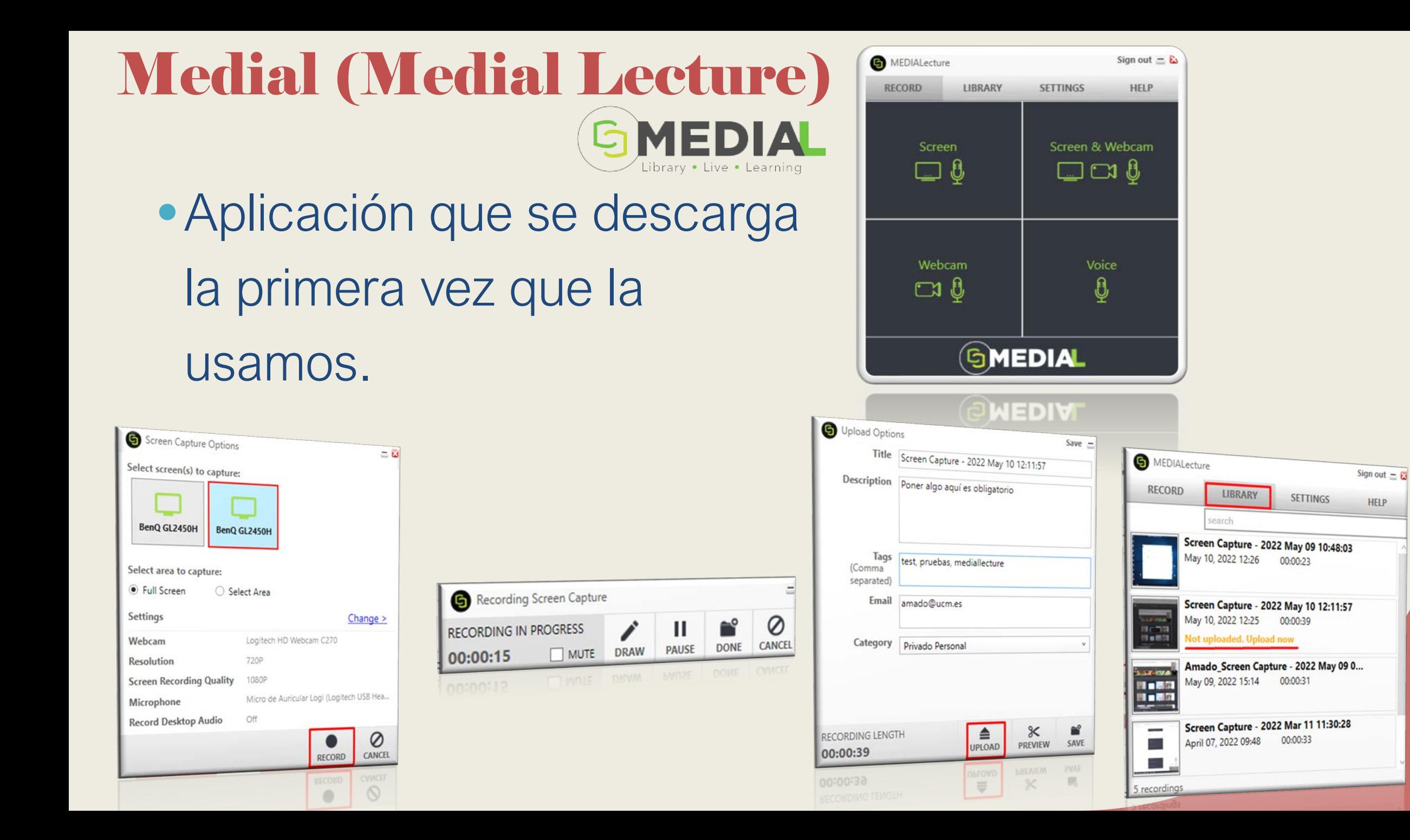

# Medial + MS Teams

- Medial puede encontrar las grabaciones de MS-Teams que nosotros le indiquemos
	- Medial procesará las grabaciones de las reuniones que lleven en su nombre la etiqueta:  $\mathsf{bar}$  el nuevo Teams  $\hspace{.1cm} \circlearrowright$

< Todos los equipos Teams Publicaciones Archivos Notas +  $(i)$ **D** Reunirse medialmoodle Ð lunes. 4 de diciembre de 2023 iö n 20231204 14h25m Tutoriales Teams medialmoodle Pruebas ajpozuelo Amado ha comenzado Equipos **Tutoriales** 4 resouestas de usted  $\hat{\mathfrak{S}}$  $\swarrow$  Responder Tareas Elija su configuración de audio y vídeo para General lunes. 29 de enero de 2024  $\boxdot$ Teams Para CV medialmoodle 13-feb-2024 Calendario  $\Box$ 29012024 12H32M Tutoriales Teams medialmoodle con CVDOF y CVDPR activos y 2 máquinas balanceadas ha co.  $\mathcal{C}$ 4 respuestas de usted **Hamadas**  $\omega$  Responde  $\Box$ martes 30 de enero de 2024  $\Box$  Audio del equipo Archivos  $\Box$ 20243001 15H45M Tutoriales Teams medialmoodle Prueba para ver en CVDOF ha comenzado P Tasks de Pl. 4 respuestas de usted Realtek(R) Audio  $\swarrow$  Responder N  $\cdot$  0 La cámara está apagada d. Video WebCam 9-05-22 12H55m  $\Box$ 20240130 15H47M Tutoriales Teams medialmoodle prueba 2 para CVDOF ha comenzado 4 resouestas de usteo feam **R**<sup>1</sup> Audio del teléfon  $\swarrow$  Responde Selecciona Audio de sala  $\mathfrak l$  Nueva conversación හි  $\mathbb{S}$  No usar audio **Unirse ahora** Cancelar Pueden pasar unas horas hasta que localice la grabación

Q Buscar

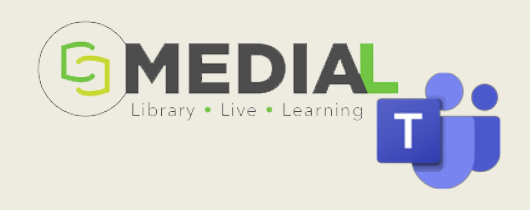

Universidad Complutense de Madrid (UCM)

## Ayuda. Preguntas Frecuentas. FAQ

#### https://www.ucm.es/faq/herramientasdevideo

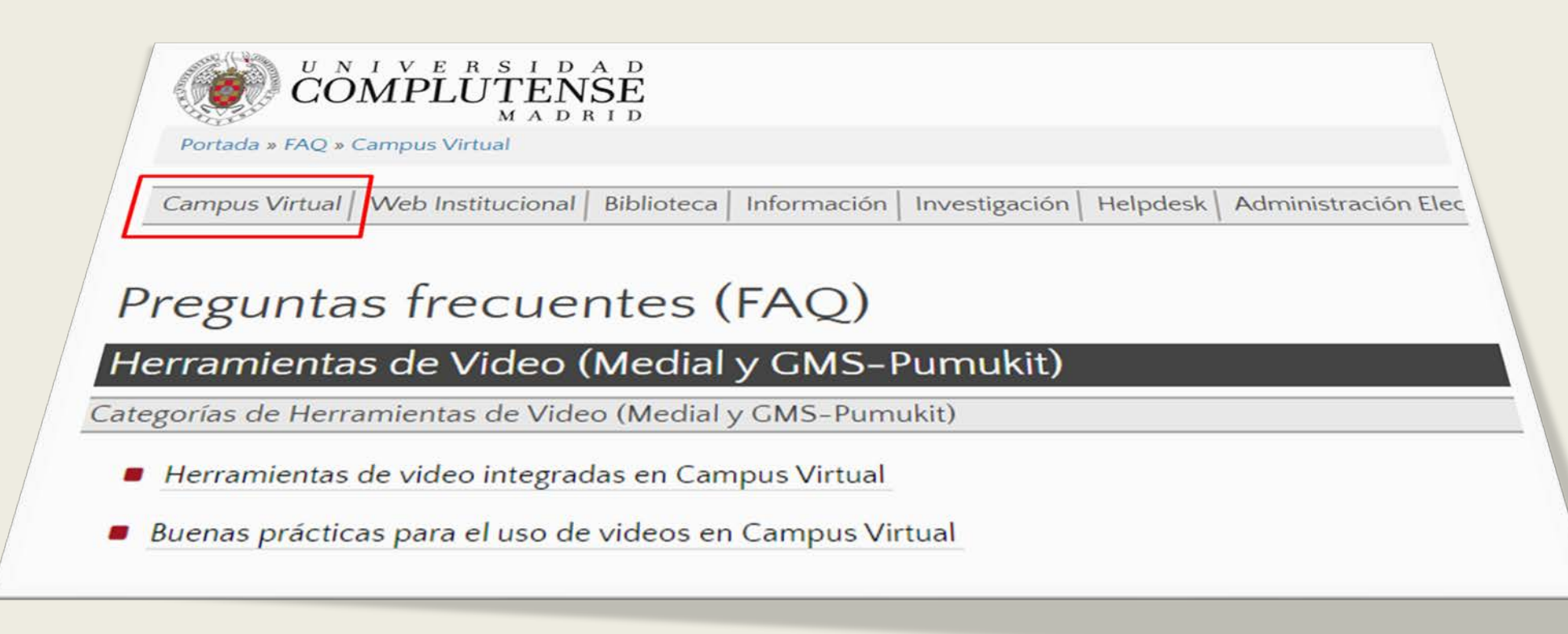